## **WCC: How to access your ALEKS prep and learning module**

- 1. TAKE ALEKS placement in the testing center.
- 2. When you are ready to begin your prep module, sign in to MyWCC.

Once you are there go to Placement and Academic Levels.

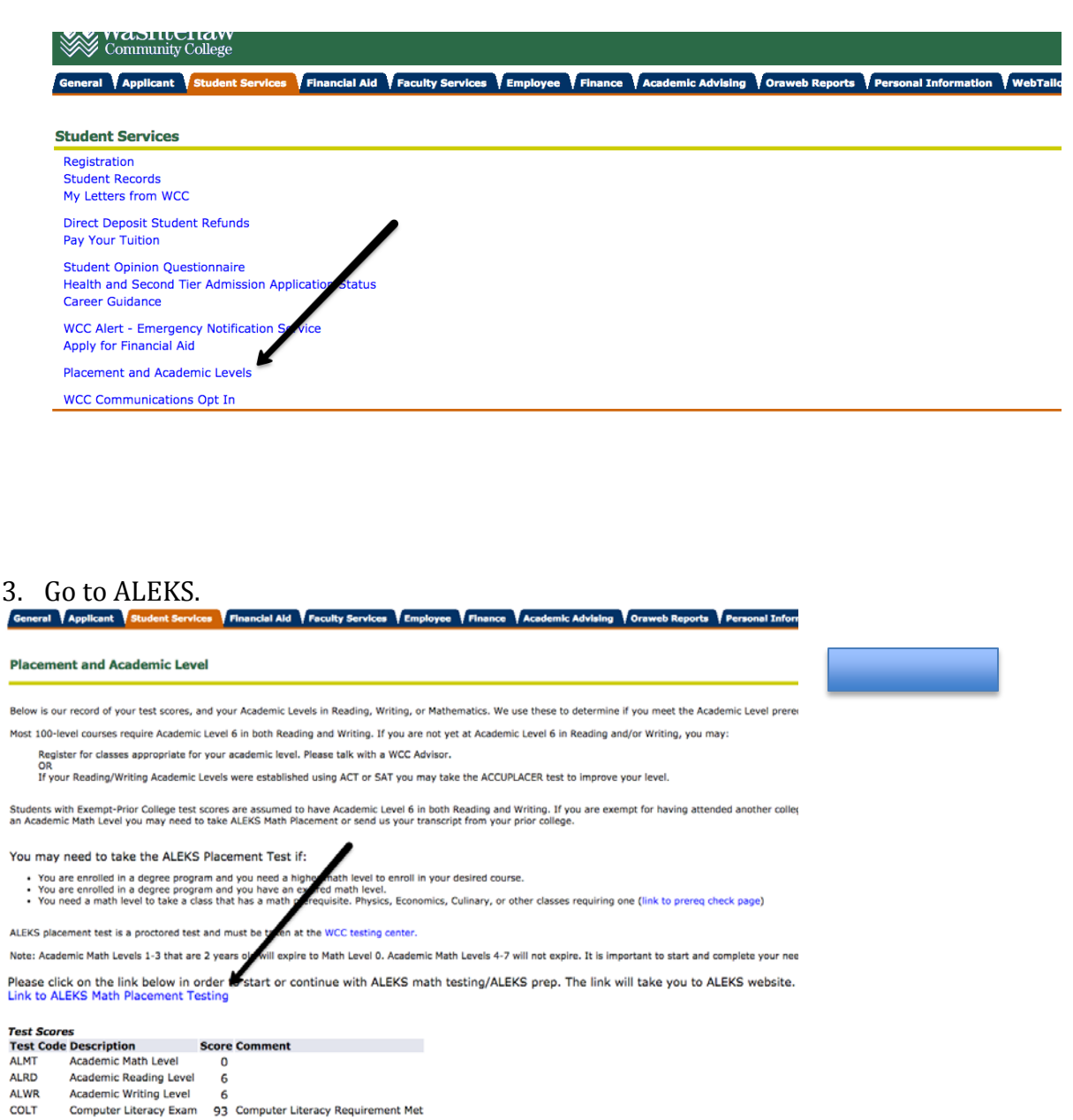

- **EXPC Exempt - Prior College**
- Exempt ASSET<br>Withdrawal Rate EXPT **WITH** 20 Withdraw Rate

4. Once you get here, click on the cohort name.

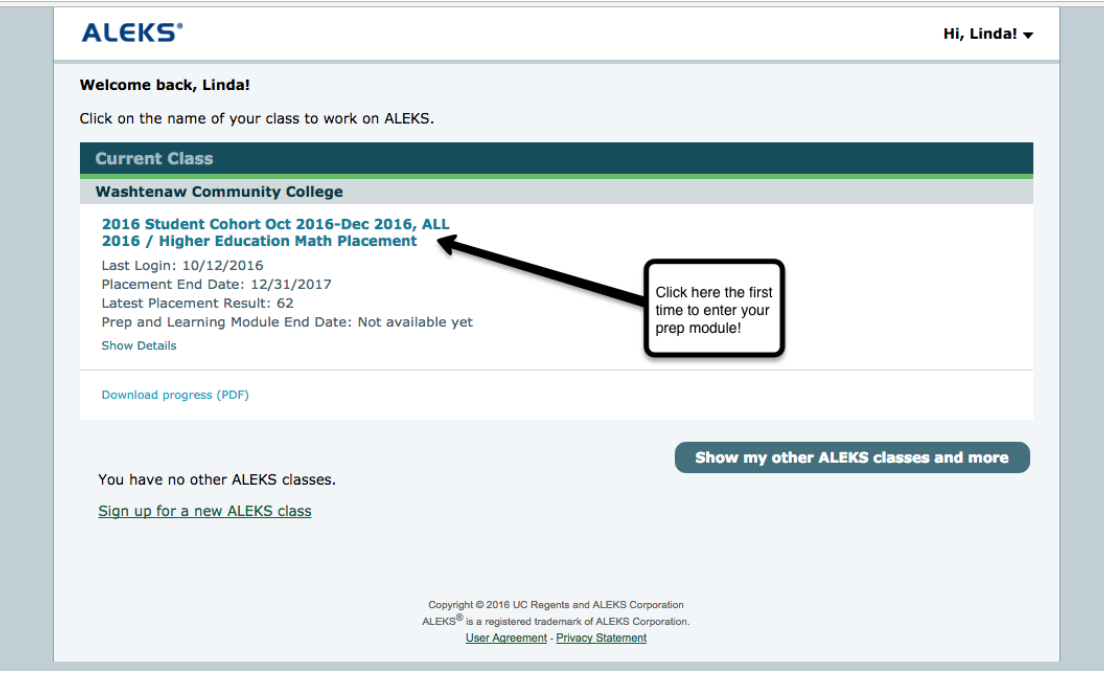

5. You will be here. Click around to get used to the pie format, then "Start Your Path" whenever you want. Don't worry if your pie is not this colorful yet.

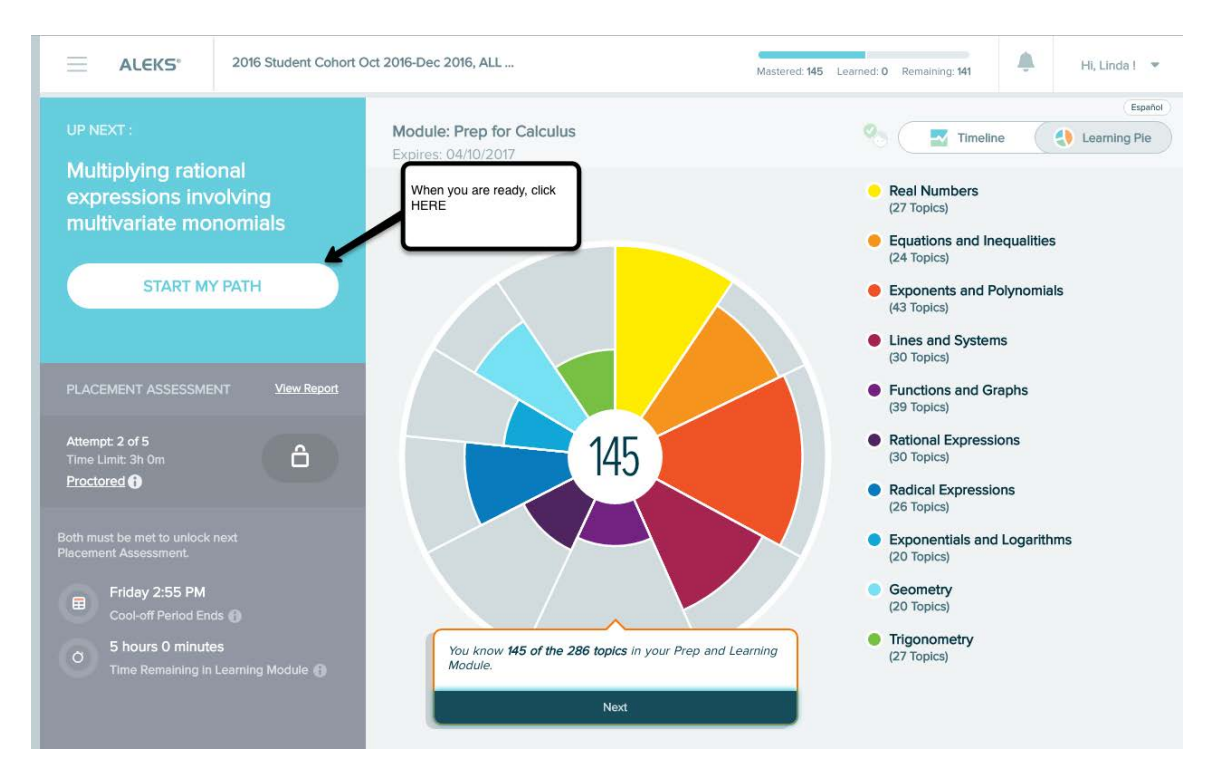

6. ALEKS will let you work on topics you are ready to learn. After 5 hours work you can retest in the testing center.